## **웹페이지 학생 메뉴얼**

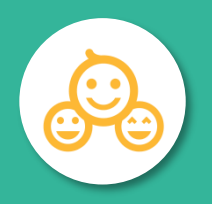

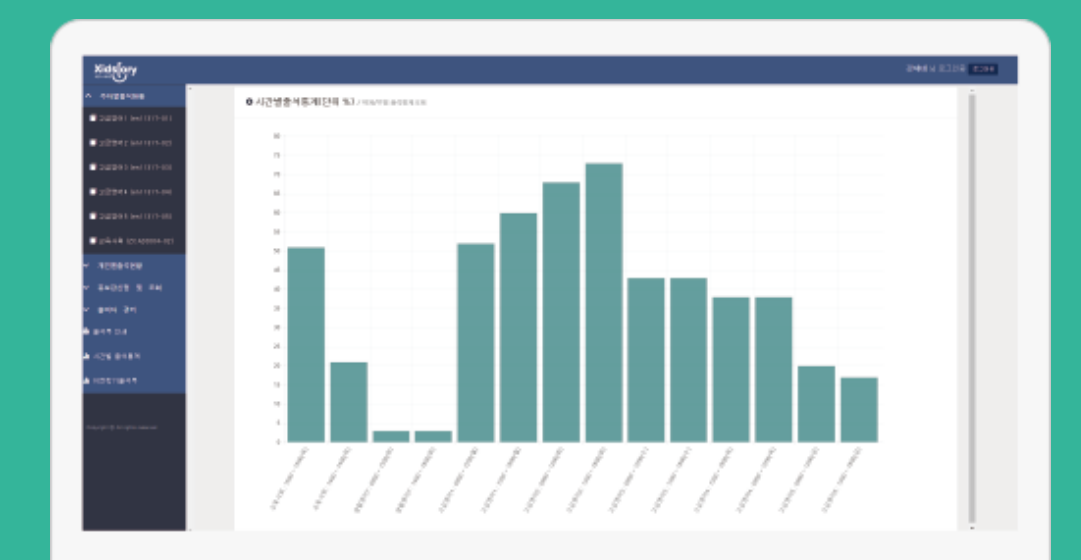

**학생 페이지** **https://attend.kmcu.ac.kr/kmcu/student/**

**바로 [가기](https://attend.kmcu.ac.kr/kmcu/student/)**

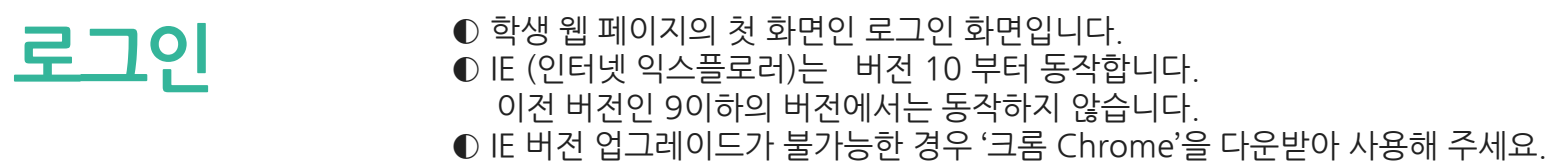

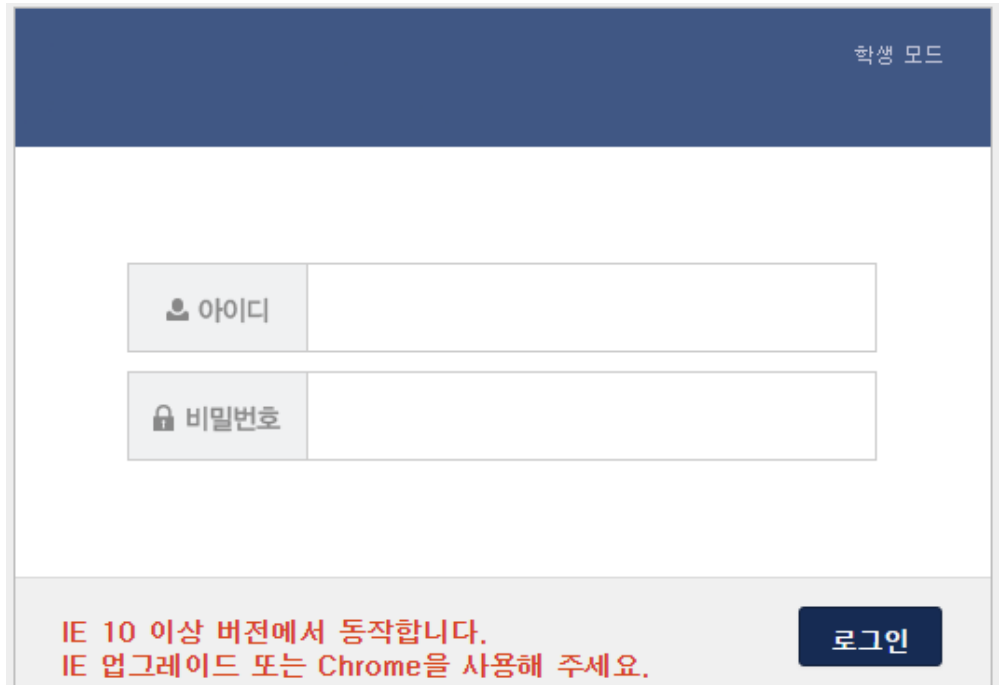

### **학생 상세정보**

◐ 로그인에 성공하면 학생상세정보가 보여집니다. ◐ 로그인한 학생의 이름, 학번, 학과, 상태 등 간단한 정보가 보여집니다. ◐ '학생상세정보' 메뉴를 선택해도 해당 화면을 볼 수 있습니다.

### $O \in$   $\blacksquare$   $\blacksquare$  / 학생

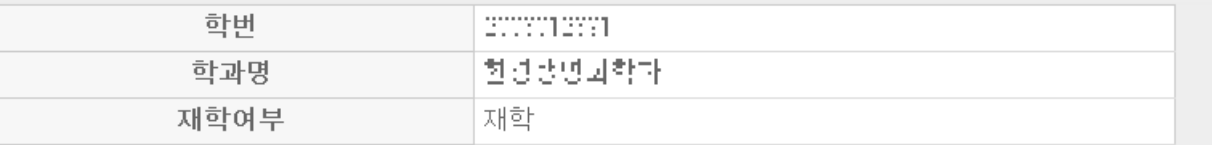

# **출석현황**

### ◐ '과목별 출석현황'에서 과목명을 선택한 화면입니다. **과목별** ◐ 해당 과목의 정보 <sup>및</sup> 자신의 출석상태 확인이 가능합니다.

#### 0 과목별출석현황 /출석현용

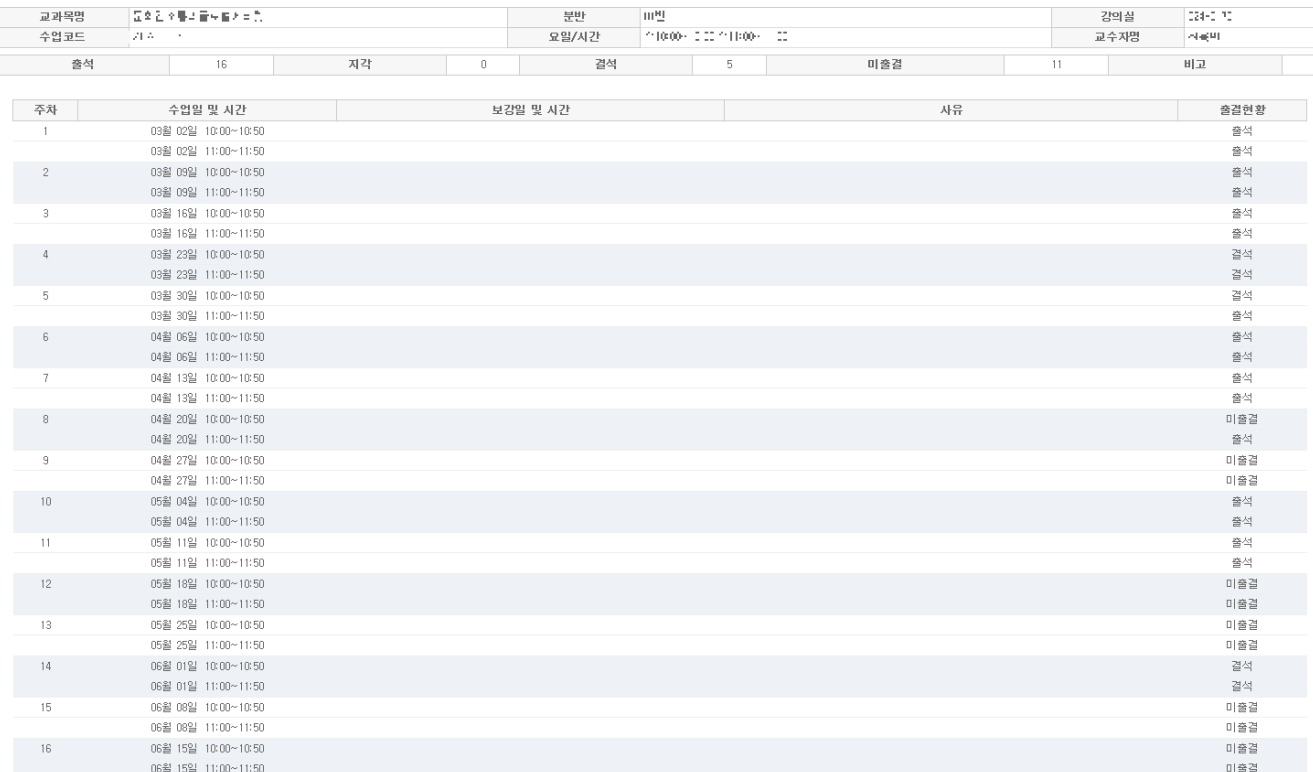

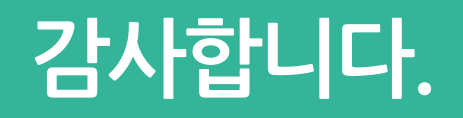